# Topographic features

Lesson 06<sup>∗</sup>

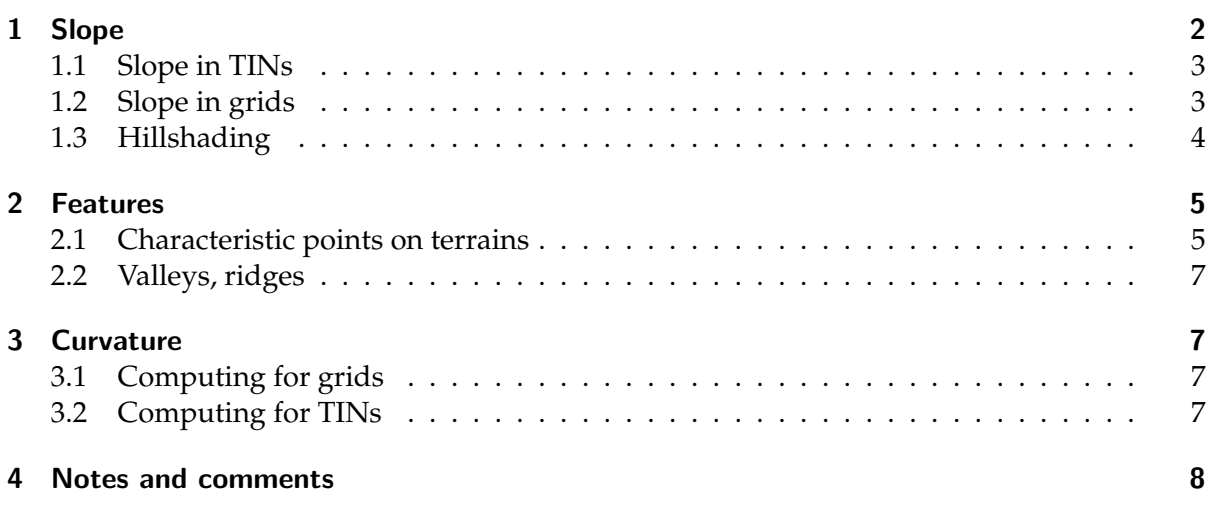

While a DTM is a (2.5D) surface, it can also be conceptualised as an aggregation of many *topographic features* that are inter-related. Common examples of features are peaks, ridges, valleys, lakes, cliffs, etc., but one can think of application-specific ones such as the navigational channels in bathymetry, buildings in city modelling, or dikes for flood modelling.

Identifying the different features forming a terrain enhances our understanding of the raw dataset. To help us extract and identify features, some operations/characteristics need to be extracted from terrains, eg the slope, the aspect, the curvature, the roughness, etc.

We describe in this lesson a few key features in terrains, and describe how they can be extracted. Since these differ from the data model used (TINs vs grids), we give examples for both.

\*@<sub>0</sub> Hugo Ledoux, Ravi Peters, Ken Arroyo Ohori. This work is licensed under a Creative Commons Attribution 4.0 International License (<http://creativecommons.org/licenses/by/4.0/>) (last update: December 11, 2018)

<span id="page-1-1"></span>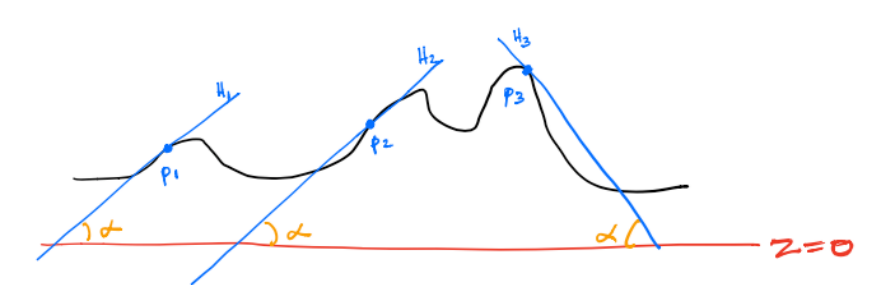

Figure 1: The slope at a given location  $p_i$  is defined by the tangent plane  $H_i$  to the surface. Here are 3 examples for a profile view of a terrain.

<span id="page-1-2"></span>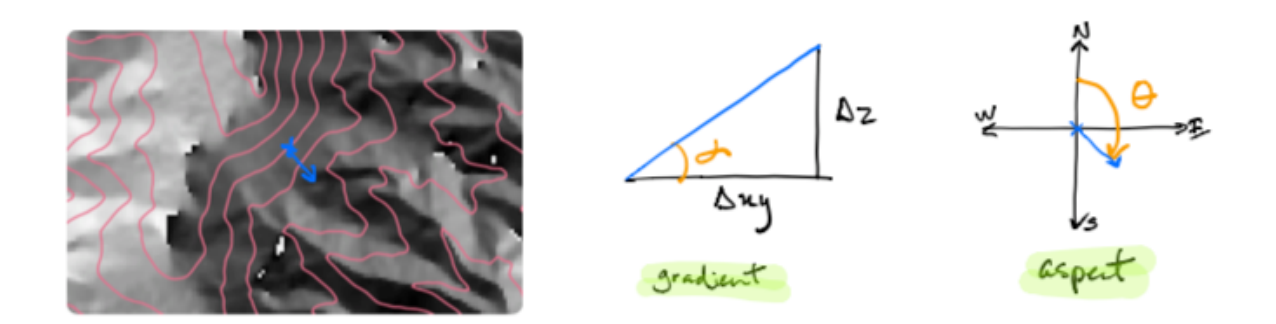

Figure 2: One DTM with contour lines, and the gradient and aspects concepts for a given location (blue cross).

## <span id="page-1-0"></span>1 Slope

The slope at a given location *p* on a terrain is defined by the plane *H* that is tangent at *p* to the surface representing the terrain (see Figure [1\)](#page-1-1). What we casually refer to as "slope" has actually two components: (1) gradient; (2) aspect (see Figure [2\)](#page-1-2).

**Gradient.** The gradient at a given point  $p$  is the maximum rate of change in elevation. It is obtained by the angle *α* between *H* and the horizontal plane (Figure [2\)](#page-1-2). From a mathematical point-of-view, the gradient is the maximum value of the derivative at a point on the surface of the terrain (maximised over the direction). The gradient will often be expressed in degrees, or in percentage.

Notice that if calculate the gradient at every location for a terrain, then we obtain a new field since the gradient is a continuous phenomena (values from 0% to 100% for instance). This means in practice that for a given terrain in raster, calculating its gradient will create a new raster file that can be further processed.

**Aspect** At a given point  $p$  on the terrain the gradient can be in any direction, the aspect is this direction projected to the *xy*-plane. It is basically a 2D vector telling us the direction of the steepest slope at a given point. It is usually expressed in degrees from an arbitrary direction (most often the north). Observe that for the parts of the terrain that are horizontal (eg a lake) the value of the aspect is unknown. Also observe that at a given location the aspect will always be perpendicular to the contour line.

<span id="page-2-2"></span>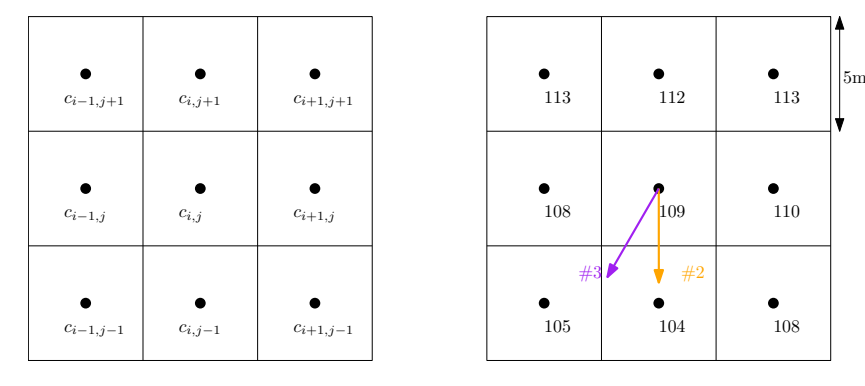

Figure 3: Left: Given a cell *ci*,*<sup>j</sup>* , the 3×3 nes its 8 neighbours. Right: a hypothetical case with some elevations; orange = aspect for method #2 below, purple = aspect for method #3 below.

#### <span id="page-2-0"></span>1.1 Slope in TINs

Calculating the slope in a TIN is fairly straightforward: for a point  $p = (x, y)$  find the triangle *τ* containing this point, and compute the normal vector  $\vec{n}$  of *τ* (pointing outwards). The projection of  $\vec{n}$  on the *xy*-plane is the aspect (this is done by simply ignore the *z*-component of the vector). And the gradient is obtained easily.

If  $p$  is directly on a edge of the TIN then the solution cannot be obtained directly; it is common practice to calculate the normal vector of the 2 incident triangle and average them to obtain one  $\vec{n}$ . The same is applied if  $p$  is directly on a vertex  $v$  of the TIN: the average of all the normal vectors of all the incident triangle to *v* is used.

#### <span id="page-2-1"></span>1.2 Slope in grids

If the terrain is represented as a regular grid (say of resolution *r*), then there exist several algorithm to obtain the slope at a given cell *ci*,*<sup>j</sup>* . We list here a few common ones. It should be noticed that most algorithms use a  $3\times3$  kernel, ie the value for the gradient/aspect at cell  $c_{i,j}$ is computed by using (a subset of) the 8 neighbours.

1. Local triangulation  $+$  TIN method. It is possible to locally triangulate the 9 points, calculate the normal of the 8 triangles, and then use the method above for TINs.

2. Maximum height difference. This method simply picks the maximum height difference between *ci*,*<sup>j</sup>* and each of its 8 neighbours, the maximum absolute value is the direction of the aspect and the gradient can be trivially calculated. Notice that this means that there are only 8 possibilities for the slope (at 45° intervals). For the case in Figure [3,](#page-2-2) the aspect would be facing south  $(180°)$  and the gradient would be  $45°$ .

3. Finite difference. With this method, the height differences in the *x*-direction (west-east) and in the *y*-direction (south-north) are calculated separately, and then the 2 differences are combined to obtain the slope. This means that only the direct 4-neighbours of *ci*,*<sup>j</sup>* are used.

$$
\frac{\partial z}{\partial x} = \frac{z_{i+1,j} - z_{i-1,j}}{2r}, \frac{\partial z}{\partial y} = \frac{z_{i,j+1} - z_{i,j-1}}{2r}
$$

The gradient is defined as:

$$
\tan \alpha = \sqrt{(\frac{\partial z}{\partial x})^2 + (\frac{\partial z}{\partial y})^2}
$$

$$
\tan \theta = \frac{\frac{\partial z}{\partial x}}{\frac{\partial z}{\partial y}}
$$

For the case in Figure [3,](#page-2-2) the aspect would be 195 $^{\circ}$  and the gradient would be 45 $^{\circ}$ .

<span id="page-3-1"></span>4. Local polynomial fitting. Based on the 9 elevation points, it is possible to fit a polynomial (as explained in Lesson 04) that approximate the surface locally; notice that the polynomial might not pass through the point if a low-degree function is used.

A quadratic polynomial could for instance be defined:

$$
z = ax^2 + by^2 + dx + ey + d
$$

, and thus:

$$
\frac{\partial z}{\partial x} = 2ax + cy + d
$$

$$
\frac{\partial z}{\partial y} = 2by + cx + e
$$

and if a local coordinate system centered at  $c_{i,j}$  is used, then  $x = y = 0$ , and thus  $\frac{\partial z}{\partial x} = d$  and *∂z <sup>∂</sup><sup>y</sup>* = *e*.

**In practice: gdaldem.** The GDAL utility gdaldem ([https://www.gdal.org/gdaldem.](https://www.gdal.org/gdaldem.html) [html](https://www.gdal.org/gdaldem.html)) does not have the best documentation and does not explicitly mention which method is used.

After some searching, we can conclude that the method "4. Local polynomial fitting" is used by default for slope/aspect, and specificially the Horn's method is used [\(Horn,](#page-8-0) [1981\)](#page-8-0). This uses a  $3\times3$  window, and fits a polynomial; the centre pixel value is not used.

If the option -alg ZevenbergenThorne is used, then the algorithm of [Zevenbergen and](#page-9-1) [Thorne](#page-9-1) [\(1987\)](#page-9-1) is used. This uses only the 4 neighbours, and is a variation of the method "3. Finite difference" above.

The documentation of gdaldem states that: "literature suggests Zevenbergen & Thorne to be more suited to smooth landscapes, whereas Horn's formula to perform better on rougher terrain."

#### <span id="page-3-0"></span>1.3 Hillshading

Hillshading is a technique used to help visualise the relief of a DTM (see Figure [4](#page-4-2) for an example). It involves creating an image that depicts the relative slopes and highlights features such as ridges and valleys; a hillshade does not depict absolute elevation. This image assumes that the source of light (the sun) is located at a given position.

While it would be possible to use advanced computer graphics methods (see Lesson 13) to compute the shadows created by the terrain surface, in practice most GIS implements a simplified version of it which can be computed very quickly.

Given a regular gridded DTM, hillshading means that each cell gets a value which depicts the variation in tone, from light to dark. The output of a hillshade operation is thus a regular gridded DTM, usually with the same extent and resolution as the original gridded DTM (for convenience). The values computed for each cell need as input the gradient and the aspect of the DTM. The formula to compute the hillshade of a given cell *ci*,*<sup>j</sup>* differs from software to software, and we present here one (it is used in ArcGIS for example, and surely others). It

<span id="page-4-2"></span>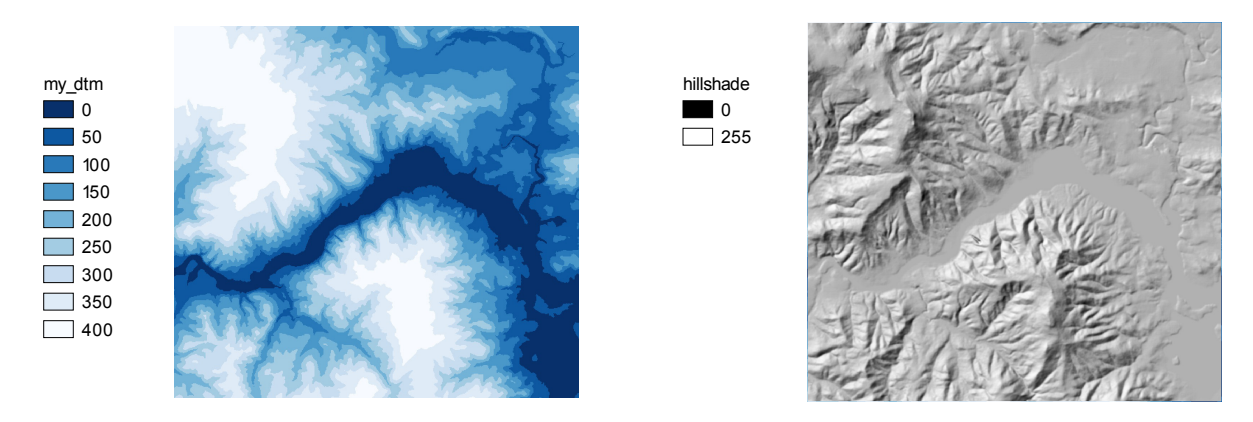

Figure 4: Left: a DTM visualised with height as a shade of blue. Right: when hillshading is applied.

<span id="page-4-3"></span>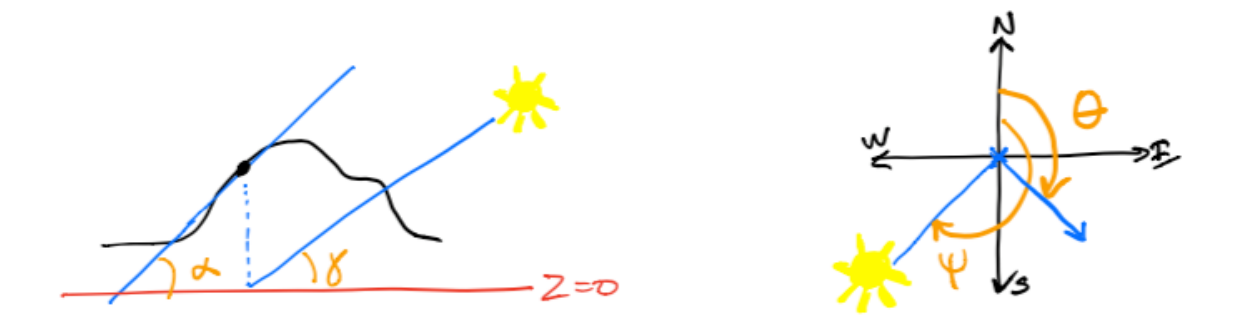

Figure 5: The 4 parameters necessary to calculate the hillshade at a location (black point on the terrain).

assumes that the output hillshade value is an integer in the range [0, 255] (8-bit pixel), and that the direction (azimuth) and the height (given as an angle) of the illumination source is known. Notice that the position of the sun is relative to the cell, its position thus changes for different cells of a DTM. As above and in Figure [5,](#page-4-3) for a cell *celli*,*<sup>j</sup>* , its gradient is *αi*,*<sup>j</sup>* , its aspect is *θi*,*<sup>j</sup>* , the azimuth of the sun is  $\psi$  (angle clockwise from the north, like the aspect), and the height of the sun is  $\gamma$  (0 rand is the horizon,  $\pi$  rand is the zenith).

*hillshad*
$$
e_{i,j} = 250 \times ((\cos \gamma \times \cos \theta_{i,j}) + (\sin \gamma \times \sin \theta_{i,j} \times \cos(\psi - \alpha_{i,j})))
$$

(all angles need to be radians)

## <span id="page-4-0"></span>2 Features

#### <span id="page-4-1"></span>2.1 Characteristic points on terrains

**Peak.** A point *p* whose surrounding is formed only of points that are of lower elevation is a peak. The size and shape of the surrounding is dependent on the application and on the data model used to represent the terrain. If a grid is used, this surrounding could be the 8 neighbours; if a TIN is used they could be the vertices that of the triangles incident to *p*. Observe that a peak can be local, that is one point that happens to be a few cm higher than all its neighbours would be classified as a peak (the small terrain in Figure [6](#page-5-0) contains several peaks), while if we consider a hill we would surely consider only the top as the peak. A peak is therefore on the scale of the data.

<span id="page-5-0"></span>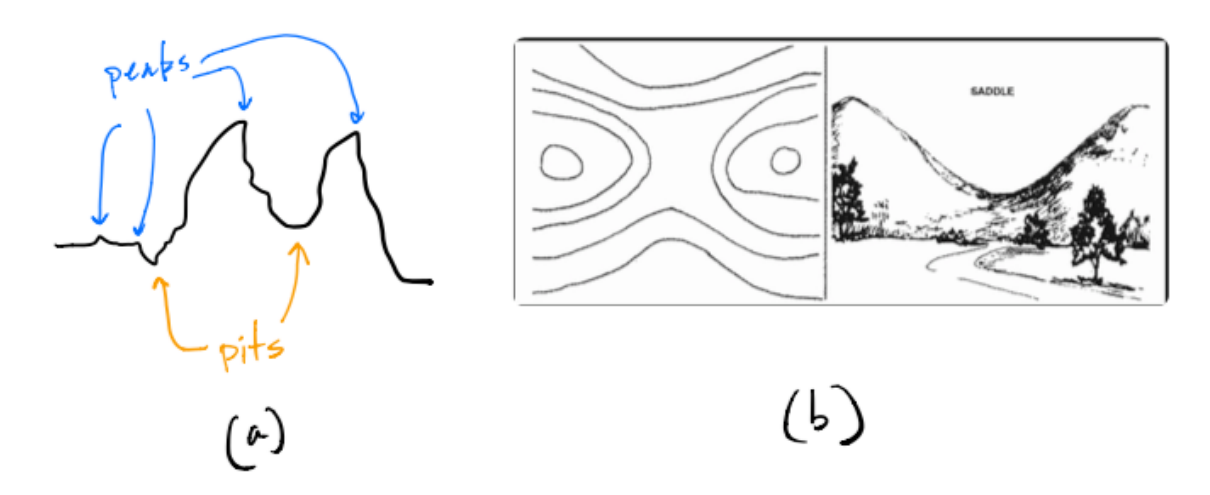

Figure 6: **(a)** Peaks and pits. **(b)** A saddle point (Figure from [https://www.armystudyguide.](https://www.armystudyguide.com) [com](https://www.armystudyguide.com))

<span id="page-5-1"></span>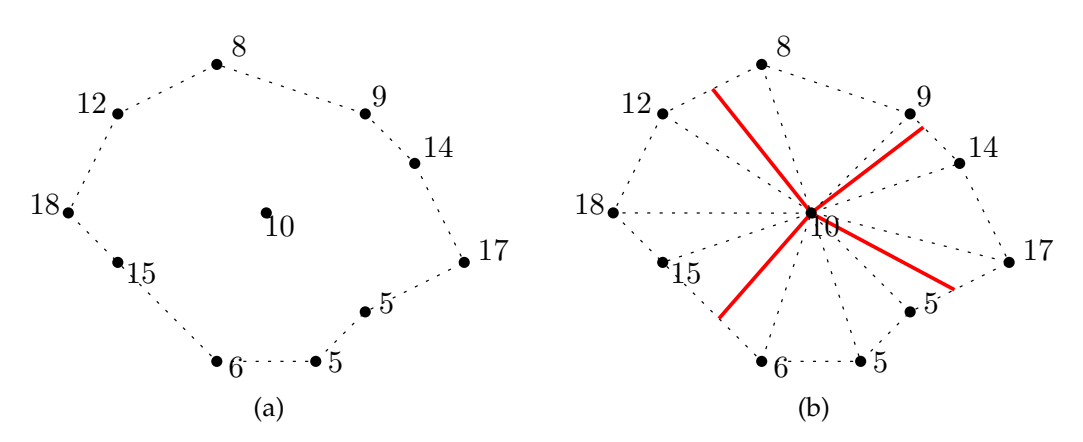

Figure 7: **(a)** A saddle point at elevation 10m, and its surrounding points. **(b)** the triangulation of the area is created and used to extract the contour line segments at 10m (red lines).

The contour line through the *p* does not exist.

Pit. A point *p* whose surrounding is formed only of points that are of higher elevation is a pit. The same remarks as for peak apply here. The contour line through the *p* does not exist.

Saddle point. As shown in Figure [6b](#page-5-0), a saddle point, also called a pass, is a point whose neighbourhood is composed of higher elevations on two opposite directions, and 2 lower elevations in the other two directions. From a mathematic point-of-view, it is a point for which the derivates in orthogonal directions are 0, but the point is not maximum (peak) or a mininum (pit).

If we consider the contour line of a saddle point  $p$ , then there are 4 or more contour line segments meeting at *p*; for most point in a terrain this will be 2, except for peaks/pits where this is 0. Figure [7](#page-5-1) shows an example for a point with an elevation of 10m, the contour lines at 10m is drawn by linearly interpolating along the edges of the TIN of the surrounding.

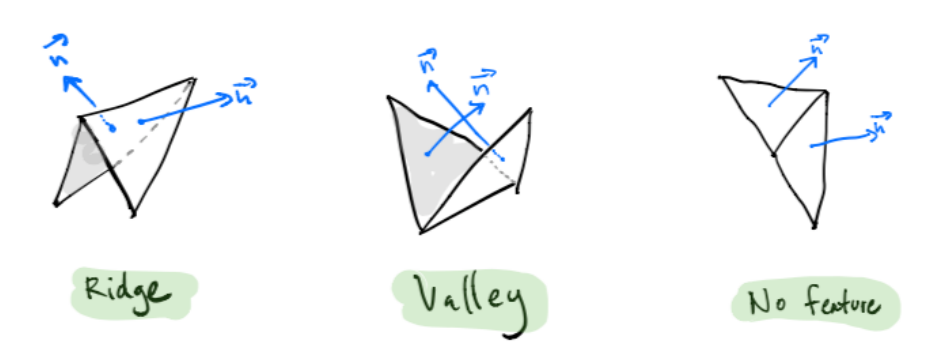

Figure 8: Edges in a TIN can be classified as valley, ridge, or neither

#### <span id="page-6-0"></span>2.2 Valleys, ridges

Valleys and ridges are 1-dimensional features. If a terrain is represented as a TIN, we can extract the edges of the triangles that form a valley or a ridge. An edge *e*, incident to 2 triangles, is considered a valley-edge if the projection of the 2 normals of the triangles, projected to the *xy*-plane, point to *e*. If the 2 normals projected point in the opposite direction, then *e* is a ridge. If they point is different directions, then *e* is neither.

# <span id="page-6-1"></span>3 Curvature

The curvature is the 2nd derivative of the surface representing the terrain, it represents the rate of change of the gradient. We are often not interested in the value of the curvature itself  $\left(\frac{\circ}{n}\right)$  $\frac{m}{m}$ ) but whether the curvature is: convex, concave, or flat.

The curvature at a point *p* is often decomposed into types:

- 1. **profile curvature:** the curvature of the vertical cross-section through *p* perpendicular to the contour line passing through *p* (or of the vertical plane along the 2D vector of the aspect at *p*)
- 2. **plan curvature:** the curvature along the contour line passing through *p* (or along the line segment perpendicular to the 2D vector aspect and passing through *p*)

Because there are 2 types of curvatures and each have 3 potential values, there are 9 possible options (as Figure [9](#page-7-1) shows).

#### <span id="page-6-2"></span>3.1 Computing for grids

Computing the curvature is a complex operation and we will not describe one specific method. The idea is to reconstruct *locally* the surface (eg with the polynomial fitting from Section [1.2](#page-3-1) above, or with a TIN), and then verify whether the 2 curvature types are convex/concave/flat. Observe that the curvature, as it is the case for the slope, is heavily influenced by the scale of the terrain (its resolution) and thus having a  $3\times3$  kernel might be influenced by the noise in the data, or by small features.

## <span id="page-6-3"></span>3.2 Computing for TINs

For a TIN, it is possible to define for each vertex *v* the profile and the plan curvatures by using the triangles that are incident to  $v$  and extract the contour line for the elevation of  $v$  (as is shown in Figure [7\)](#page-5-1). The idea is to classify each vertex into one of the 9 possibilities in Figure [9.](#page-7-1)

<span id="page-7-1"></span>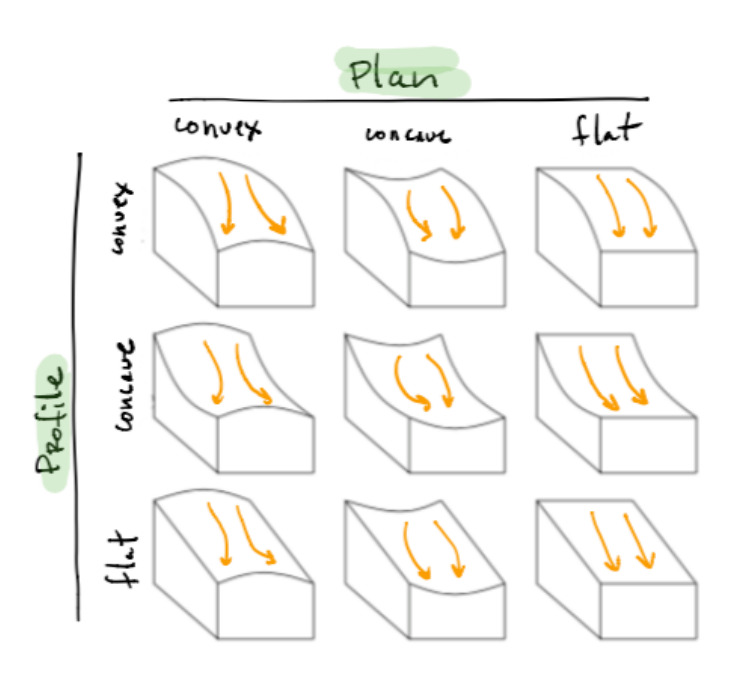

Figure 9: Nine curvatures (Figure adapted from [van Kreveld](#page-8-1) [\(1997\)](#page-8-1)).

If there is no contour segment, then *v* is either a peak or a pit. A peak will be profile and plan convex; a pit will be profile and plan concave.

If there are 2 segments, then we can use these to estimate the direction of the aspect, it will be perpendicular (thus the bisector between the 2 segments is a good estimate) in the direction or lower elevations. If we simply look at the elevations higher and lower than *v* along this direction, then we can easily verify whether *v* is profile convex or concave. For the plan curvature, we can simply walk along one of the 2 edges so that higher elevations are on our left, *v* is plan convex if the contour line makes a left turn at *v*, if it makes a right turn it is concave, and if it is straight then it is plan flat.

If there are > 2 segments, then *v* is a saddle point and thus no curvatures can be defined.

When each point has been assigned a curvature—a pair (*profile*, *plan*)—we can use for instance the Voronoi diagram, as shown in Figure [10.](#page-8-2) It suffices to remove the Voronoi edges incident to cells having the same label, and polygonal zones are obtained.

## <span id="page-7-0"></span>4 Notes and comments

The polynomial fitting method for computing the slope is from [Evan](#page-8-3) [\(1980\)](#page-8-3) and [Wood](#page-9-2) [\(1996\)](#page-9-2). [Skidmore](#page-8-4) [\(1989\)](#page-8-4) carried out a comparison of 6 methods to extract slope from regular gridded DTMs, and concluded that methods using 8 neighbours perform better than those using only 4 or the biggest height difference. He did not however investigate how the resolution of the grid influences the results.

The formula to calculate the hillshade for one cell in a gridded DTM is from [Burrough and](#page-8-5) [McDonnell](#page-8-5) [\(1998\)](#page-8-5), and the ArcGIS describes it in details ([https://desktop.arcgis.com/en/](https://desktop.arcgis.com/en/arcmap/10.3/tools/spatial-analyst-toolbox/how-hillshade-works.htm) [arcmap/10.3/tools/spatial-analyst-toolbox/how-hillshade-works.htm](https://desktop.arcgis.com/en/arcmap/10.3/tools/spatial-analyst-toolbox/how-hillshade-works.htm)).

Some algorithms have been developed to identify the features forming a DTM: [Kweon and](#page-8-6) [Kanade](#page-8-6) [\(1994\)](#page-8-6) and [Schneider](#page-8-7) [\(2005\)](#page-8-7) can identify simple features in DEMs (if they are preprocessed into bilinear patches); and [Magillo et al.](#page-8-8) [\(2009\)](#page-8-8) and [Edelsbrunner et al.](#page-8-9) [\(2001\)](#page-8-9) describe algorithms to perform the same, but directly on TINs.

The algorithm to extract profile and plan curvatures from a TIN is taken from [van Kreveld](#page-8-1) [\(1997\)](#page-8-1).

<span id="page-8-2"></span>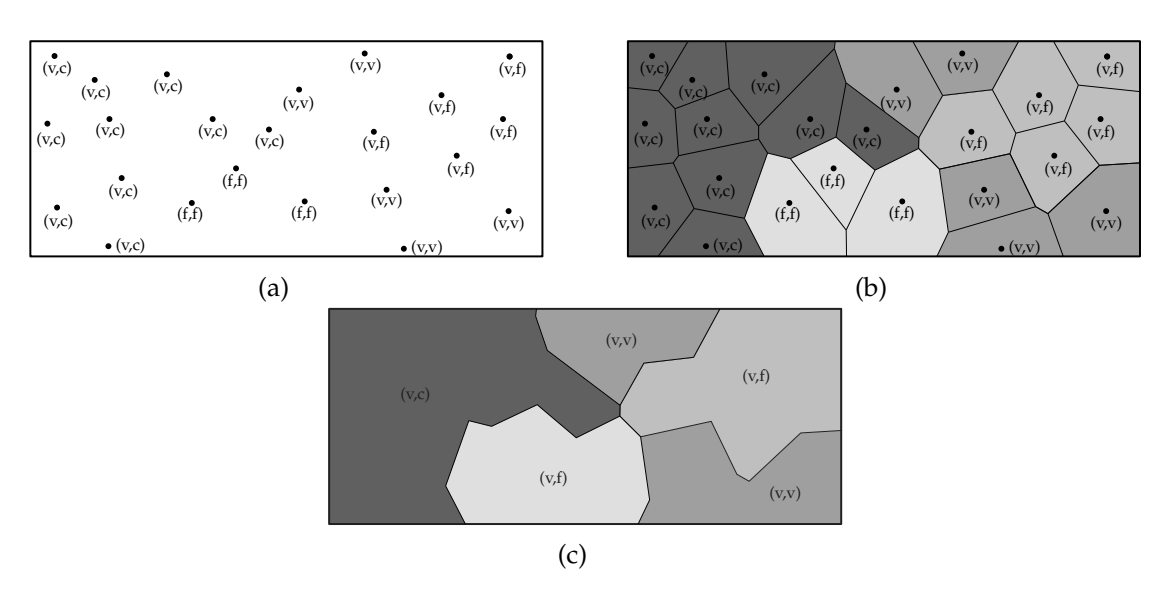

Figure 10: **(a)** Points from a TIN classified according to their curvatures (con**v**ex, con**c**ave, **f**lat). **(b)** The VD of the points. **(c)** The Voronoi edges between the cells having the same label are removed, to create polygons.

# References & further reading

- <span id="page-8-5"></span>Burrough PA and McDonnell RA (1998). *Principles of Geographical Information Systems*. Oxford University Press.
- <span id="page-8-9"></span>Edelsbrunner H, Harer J, and Zomorodian A (2001). Hierarchical morse complexes for piecewise linear 2-manifolds. In *Proceedings 17th Annual Symposium on Computational Geometry*, pages 70–79. ACM Press.
- <span id="page-8-3"></span>Evan IS (1980). An integrated system of terrain analysis and slope mapping. *Zeitschrift für Geomorphologie, Supplementband*, 36:274–295.
- <span id="page-8-0"></span>Horn BKP (1981). Hill shading and the reflectance map. In *Proceedings IEEE*, volume 69, pages 14–47.
- <span id="page-8-6"></span>Kweon IS and Kanade T (1994). Extracting topographic terrain features from elevation maps. *Journal of Computer Vision, Graphics and Image Processing: Image Understanding*, 59(2):171–182.
- <span id="page-8-8"></span>Magillo P, Danovaro E, De Floriani L, Papaleo L, and Vitali M (2009). A discrete approach to compute terrain morphology. In *Computer Vision and Computer Graphics. Theory and Applications*, volume 21, pages 13–26. Springer Berlin Heidelberg.
- <span id="page-8-7"></span>Schneider B (2005). Extraction of hierarchical surface networks from bilinear surface patches. *Geographical Analysis*, 37:244–263.
- <span id="page-8-4"></span>Skidmore AK (1989). A comparison of techniques for calculating gradient and aspect from a gridded digital elevation model. *International journal of geographical information systems*, 3(4):323–334.
- <span id="page-8-1"></span>van Kreveld M (1997). Digital elevation models and TIN algorithms. In van Kreveld M, Nievergelt J, Roos T, and Widmayer P, editors, *Algorithmic Foundations of Geographic Information Systems*, volume 1340 of *Lecture Notes in Computer Science*, pages 37–78. Springer-Verlag, Berlin.
- <span id="page-9-2"></span><span id="page-9-0"></span>Wood JD (1996). *The Geomorphological Characterisation of Digital Elevation Models*. Ph.D. thesis, University of Leicester, UK.
- <span id="page-9-1"></span>Zevenbergen LW and Thorne CR (1987). Quantitative analysis of land surface topography. *Earth Surface Processes and Landforms*, 12(1):47–56.